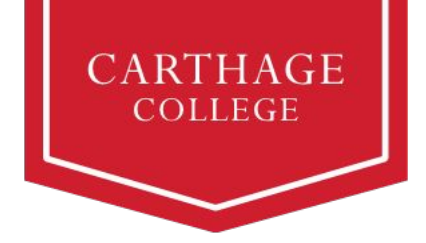

## **Student Finances Workday Guide for Student Success**

Families are not alone in paying for a Carthage education. At Carthage, we view financing as a partnership — one that involves parents, students, and assistance from a variety of supporting resources. This guide is intended to assist you as we transition to Workday. Please know we are here to help you along the way. Reach out to [studentfinances@carthage.edu](mailto:studentfinances@carthage.edu) if you have questions or need assistance.

The table below outlines the activities initiated by the student, the typical timeline for each activity, and a short description.

#### **Activities Affecting Your Student Account**

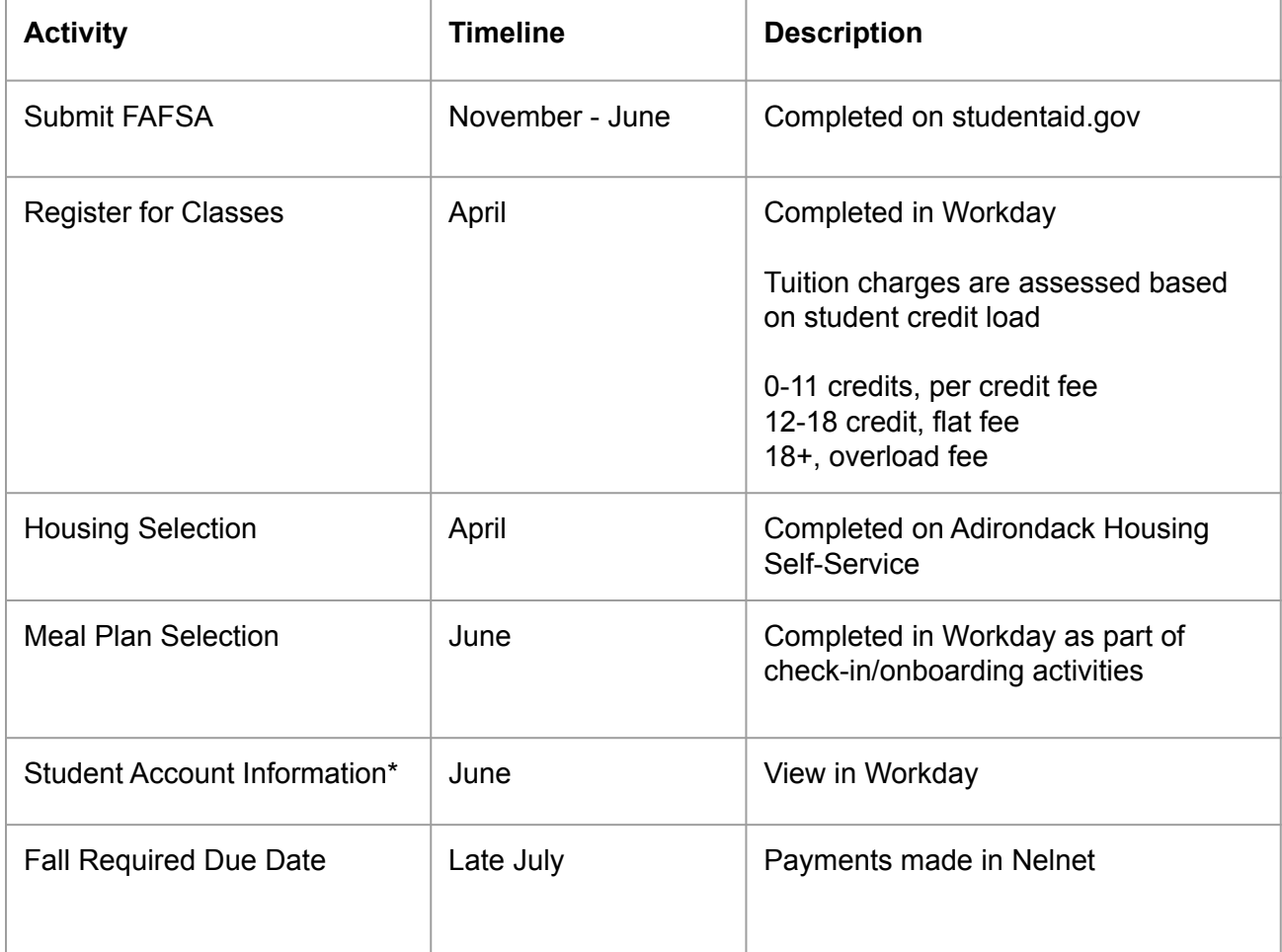

\* Charges may change based on the student's selections; students/families are encouraged to review the Student Account information after the onboarding/check-in activities are completed.

## **Accepting or Declining Financial Aid Awards in Workday**

To get started with accepting or declining financial aid wards, click the Workday tile in OneLogin:

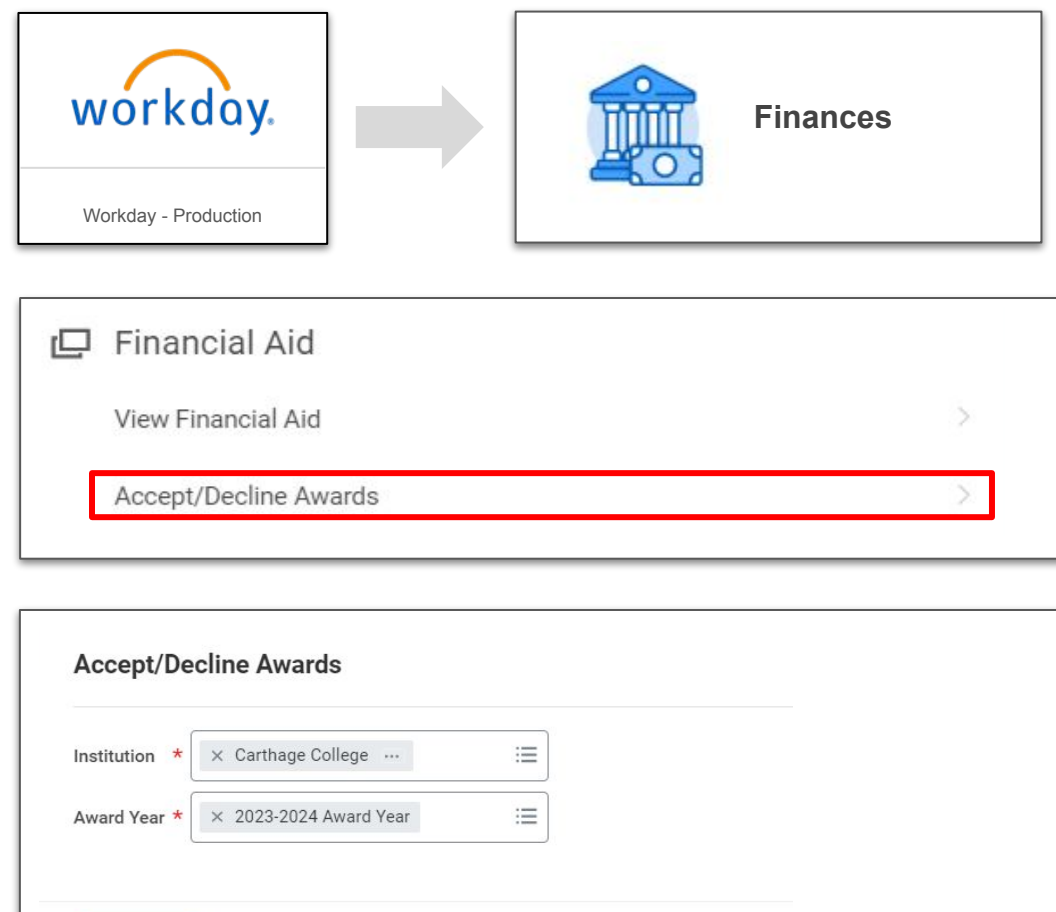

#### **Important information about financial aid**

Cancel

- Workday automatically accepts scholarships and grants on your behalf; you only need to accept or decline loans and financial aid
- You can choose to accept a lower amount than offered, if you prefer
- Awards sponsored by the Department of Education will only appear after you have filed the FAFSA and resolved any Action Items assigned to you
- Accept or decline awards for both fall and spring semesters
- When accepting federal loans, the amount you receive as a disbursement will be slightly lower than the amount you accept, to cover the origination fee. All federal loans have this fee for lender processing.

## **Accepting or Declining Financial Aid Awards in Workday (continued)**

**Accept/Decline Awards** 带

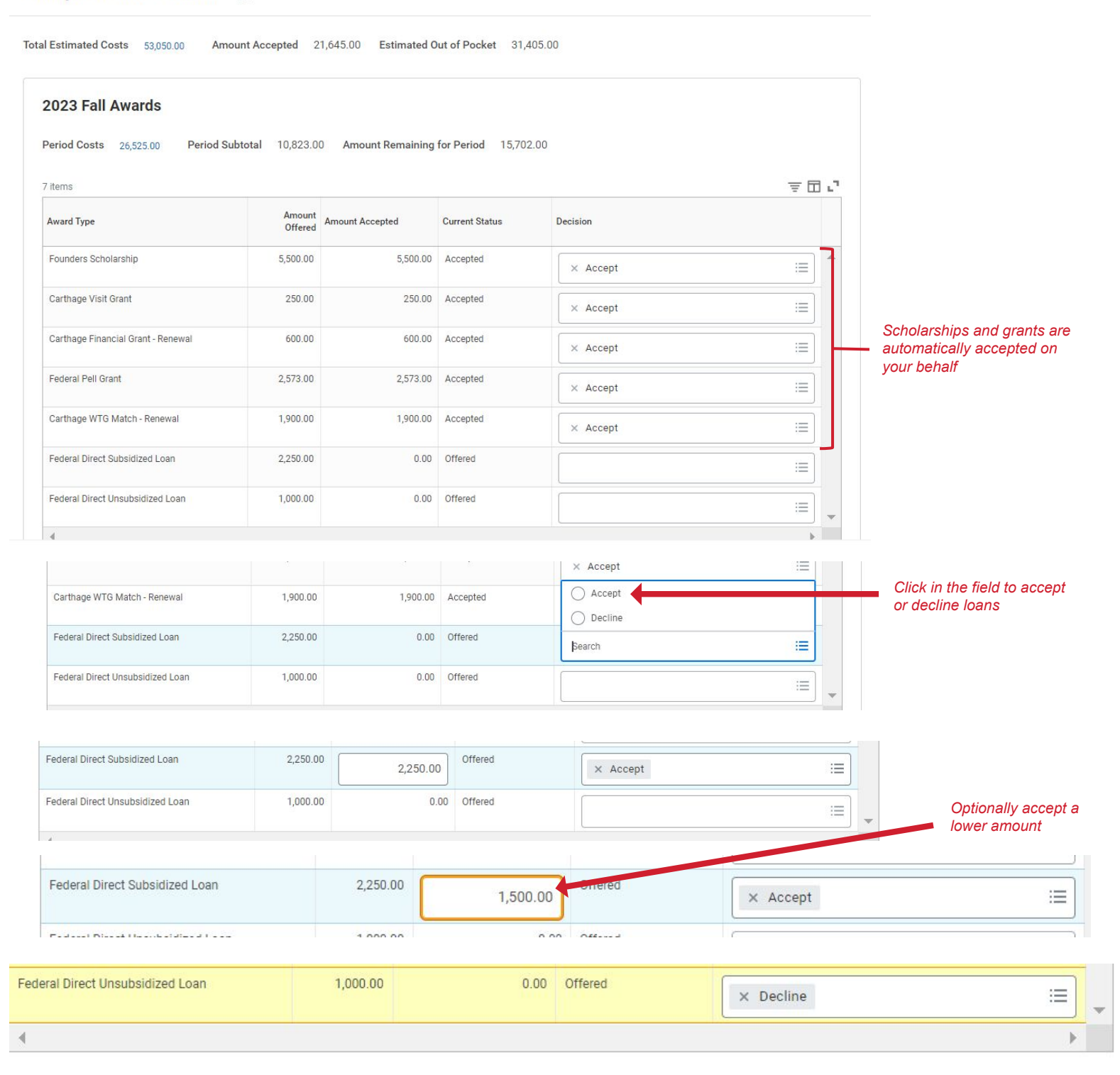

#### **Making changes to loan decisions**

After you have accepted your loan, you can update the decision in Workday. If you declined a loan but now wish to accept it, you must contact Student Financial Services for assistance.

# **Viewing Your Financial Aid in Workday**

To get started with viewing your financial aid, click the Workday title in OneLogin:

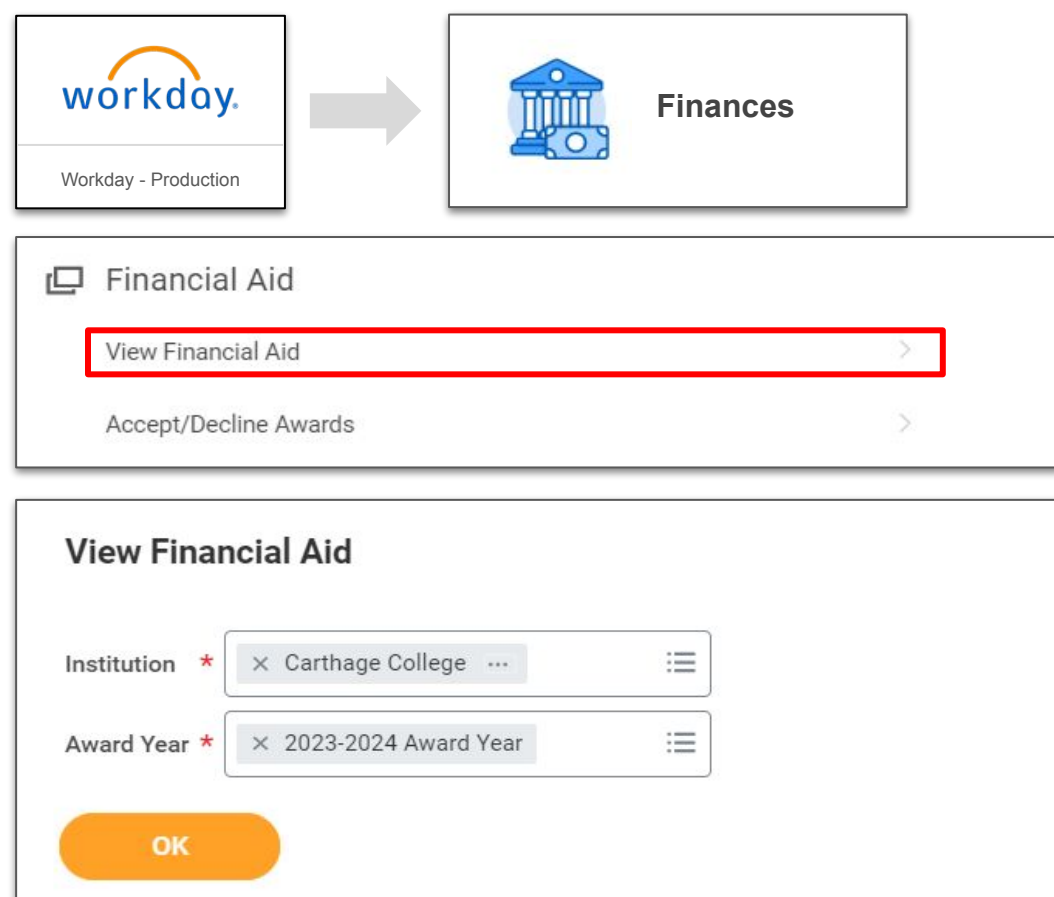

## **Don't see your loans? Check the following:**

- Did you submit the FAFSA?
- Do you have Action Items from the Department of Education (these will be in your Workday inbox)?
- Did you register for courses for the upcoming term?
- Do you have a full schedule? Waitlisted courses will not count towards your financial aid. Register from available courses to fill out your schedule of enrolled courses, and if a seat becomes available in a waitlisted course, you can drop an enrolled course and accept the seat in the waitlisted course.
- Contact the Office of Student Financial Services at [studentfinances@carthage.edu](mailto:studentfinances@carthage.edu) for assistance

## **Your Financial Aid Award Letter**

Your financial aid award letter should be used for planning purposes. It provides estimates of your institutional costs and your account's future Total Account Balance (see pages 5 and 6), taking into account typical tuition, room, meal plan, and fees.

To print your award letter:

- 1) View financial aid as indicated above
- 2) Click the *Print Award Letter* button
- 3) The PDF Award Letter will be available in your Workday Notifications

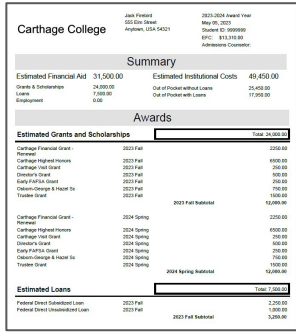

## **Viewing Your Account Activity in Workday**

Students are able to view their Financial Account Activity in Workday. Payments will still be made in Nelnet.

To get started, click the Workday tile in OneLogin:

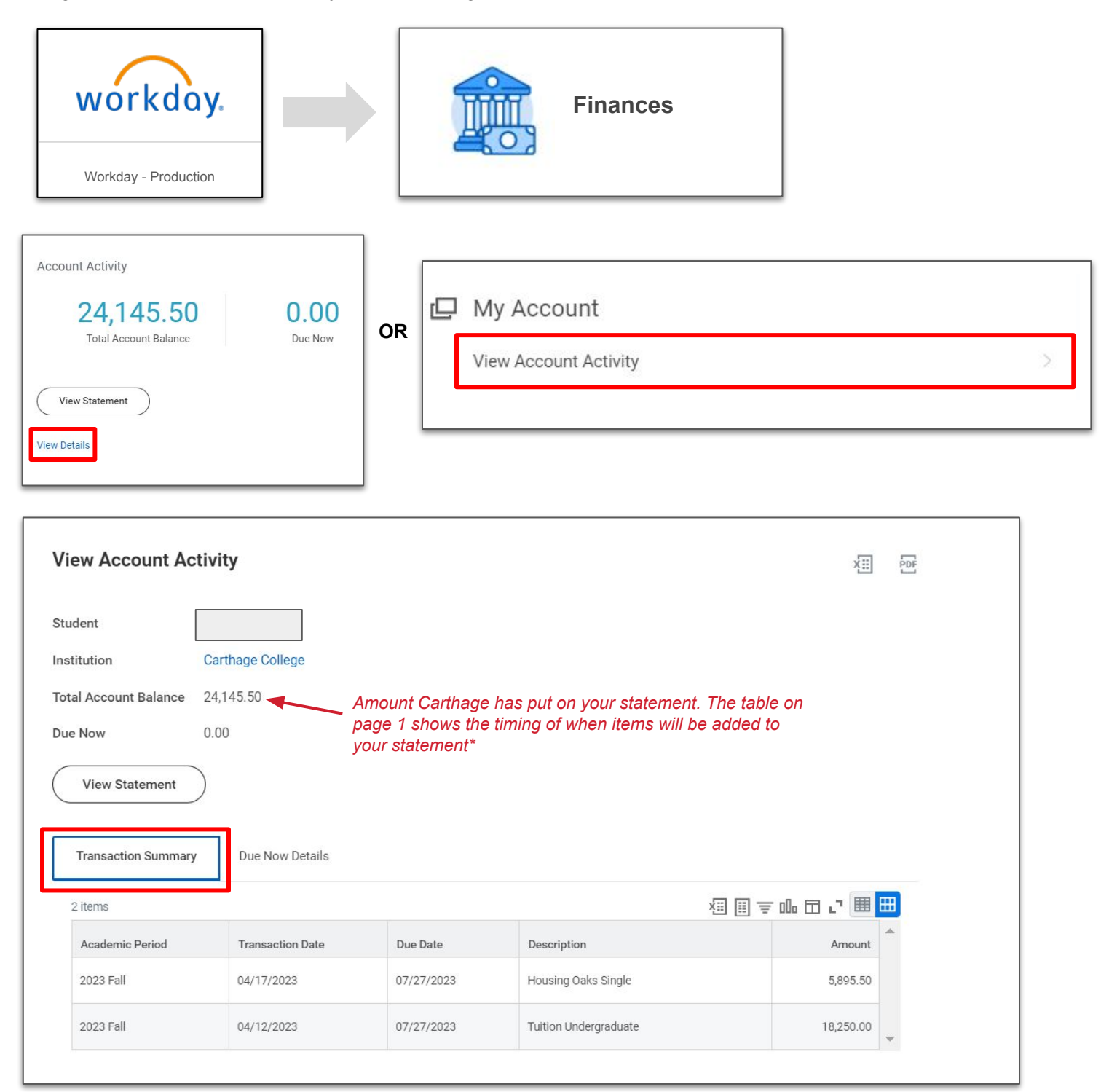

\* Financial aid is disbursed 10 days prior to the start of the semester as long as Action Items have been completed. At that time, your total account balance will be reduced.

### **Viewing Your Account Activity in Workday (continued)**

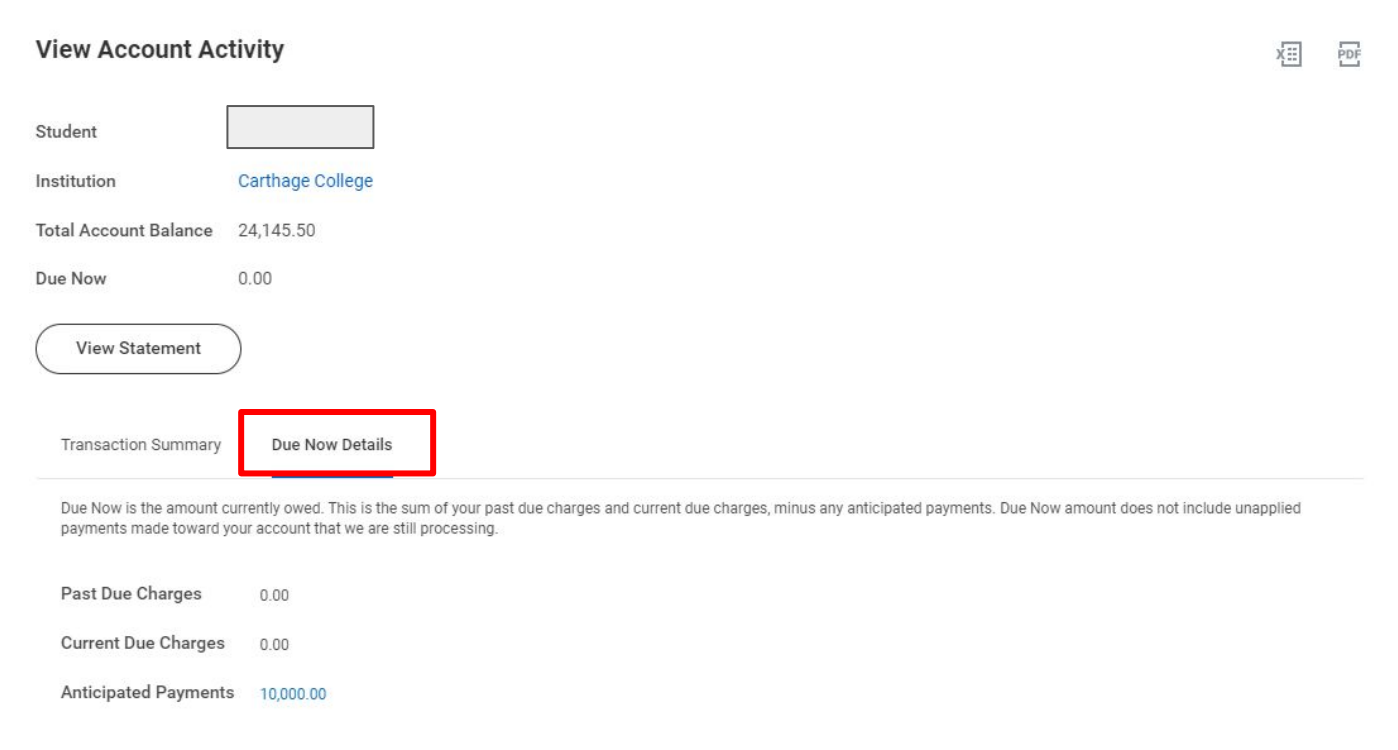

#### **What do the numbers mean? Different purposes:**

- **Total Account Balance** This is the amount that Carthage has put on your statement. Charges are added and updated as you register for courses, select housing, and select your meal plans, if applicable.
- **Past Due Charges** Charges that haven't been paid yet and were due in the past. With the move to Workday, any applicable Past Due Charges will not appear until September 2023.
- **Current Due Charges** Charges that are due within the next 30 days.
- **Anticipated Payments** Financial aid and sponsor contracts that haven't disbursed to your account yet. Anticipated Payments will be reduced for direct loans only when you have met the requirements by accepting the aid and registering for a full schedule of courses.

#### **Printing your statement**

- 1) Click the *View Statement* button as shown above
- 2) Select the Academic Period
- 3) Click the *Generate PDF* button

#### **Need help?**

Contact [studentfinances@carthage.edu](mailto:studentfinances@carthage.edu)

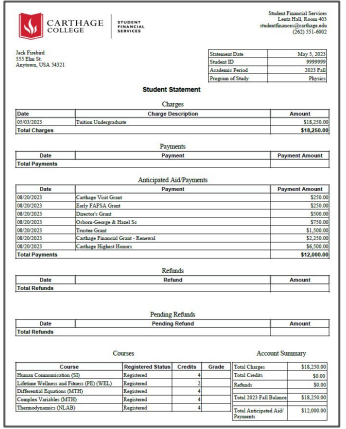